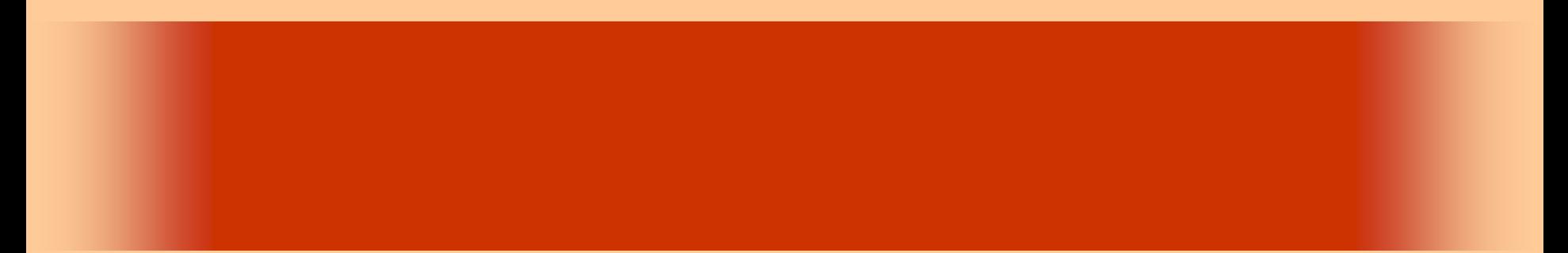

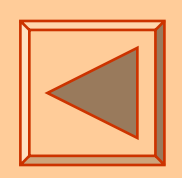

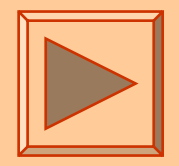

<http://www.cc.matsuyama-u.ac.jp/~dan/application/>

2006 10 20

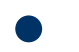

http://www.cc.matsuyama-u.ac.jp/~[dan/application/attendance.html](http://www.cc.matsuyama-u.ac.jp/~dan/application/attendance.html)

2006年10月20日 情報処理論 (応用) 2

# ex\_20061017

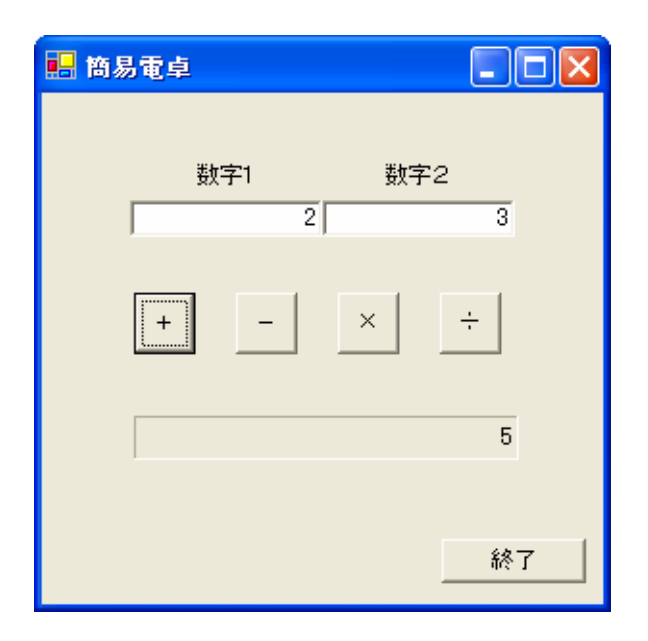

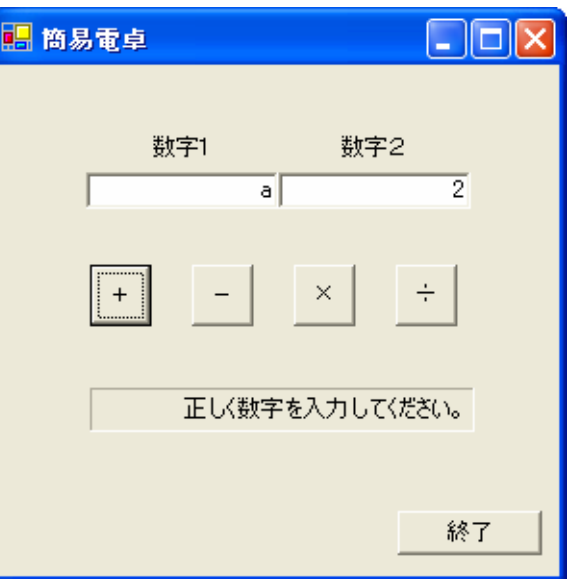

•

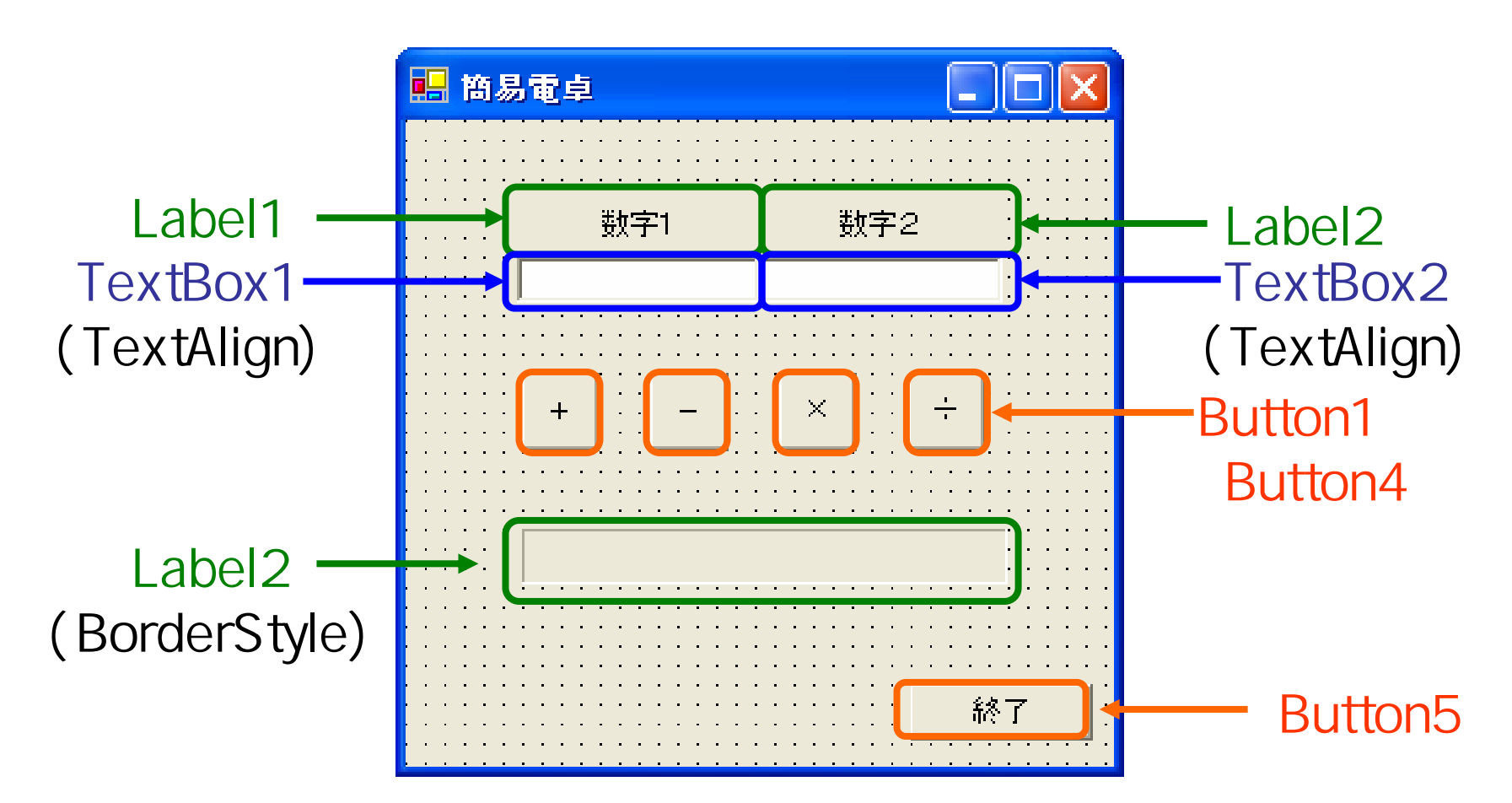

2006年10月20日 情報処理論 (応用) 4

## CInt

## ToString

```
Private Sub Button1_Click(ByVal sender As System.Object, ByVal e As System.EventArgs) Handles Button1.Click
   Dim a, b, c As Integer
                                                                图 简易電卓
                                                                                               \BoxDim str As String
   Try
       a = CInt(TextBox1.Text)
                                                                           数字1
                                                                                         数字2
       b = CInt(TextBox2.Text)c = a + bᅚ
                                                                                                 \overline{2}str = c.ToString()Catch ex As Exception
       str = "正しく数字を入力してください。"
   End Try
                                                                                              \div\times+Label3.Text = str
End Sub
                                                                                                 3
```
2006 10 20

終了

```
Private Sub Button4_Click(ByVal sender As System.Object, ByVal e As System.EventArgs) Handles Button4.Click
1白
        Dim a, b, c As Integer
         Dim str As String
                                                                    11 簡易電卓
                                                                                                    \Boxok
         Try
            a = \text{CInt}(\text{TextBox1}, \text{Text})b = CInt(TextBox2.Text)If b = 0 Then
                                                                               数字1
                                                                                              数字2
                str = "0で除算することはできません。"
             Else
                                                                                       TI
                                                                                                      \overline{0}c = a / bstr = c.ToString()End If
         Catch ex As Exception
                                                                                            \times+str = "正しく数字を入力してください。"
        End Try
         Label3.Text = str
                                                                                  ○で除算することはできません。
     End Sub
                                                                                                     終了
```
2006 10 20

6

## Label3.Text = TextBox1.Text + TextBox2.Text

Private Sub Button1\_Click(ByVal sender As System.Object, ByVal e As System.EventArgs) Handles Button1.Click Try Label3. Text = TextBox1. Text + TextBox2. Text 1. 簡易電卓 [\_ ][\_] Catch ex As Exception Label3.Text = "正しく数字を入力してください。" End Try

数字1 数字2 ᅚ  $\overline{2}$  $\div$  $| +$  $\times$  $12$ 終了

 $\bullet$ 

貞

End Sub

**Land Common** 

**Hart Committee** 

**Hart Committee** 

2006年10月20日 情報処理論 (応用) 8

 $\bullet$ 

 $\bullet$ 

**Hart Committee** 

# **TextEditor**

 $\bullet$ 

**Land Common** 

**Hart Committee** 

**Hart Committee** 

**Land Common** 

# **Visual Basic** Windows

# **TextEditor**

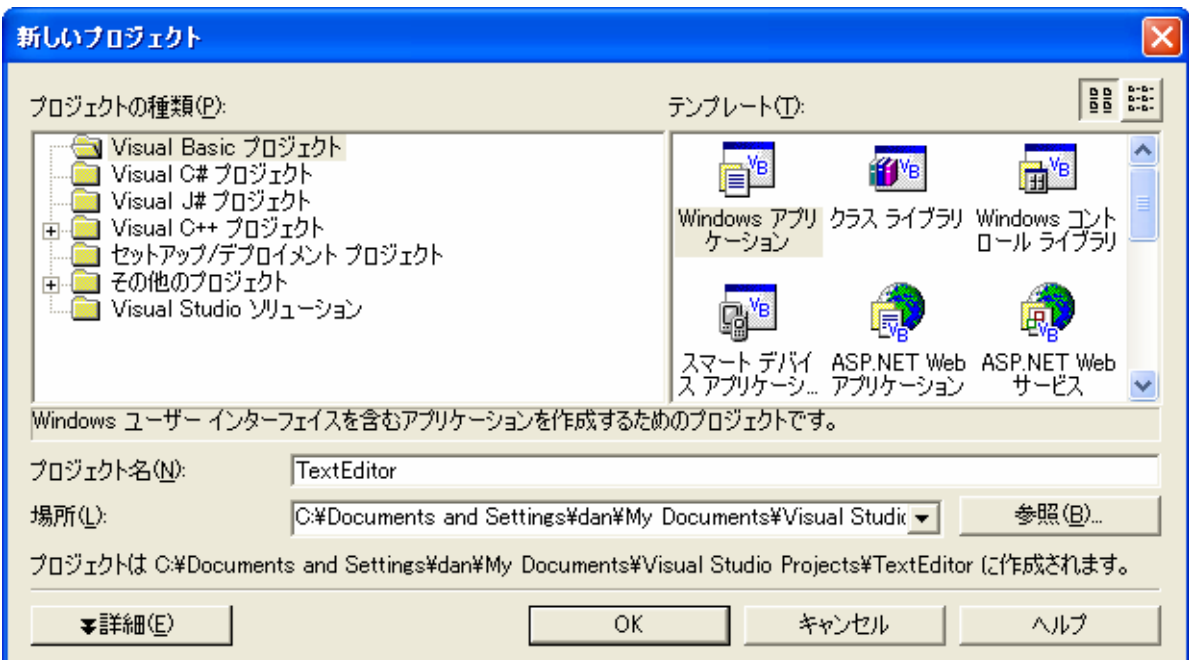

 $\bullet$ 

•

 $\bullet$ 

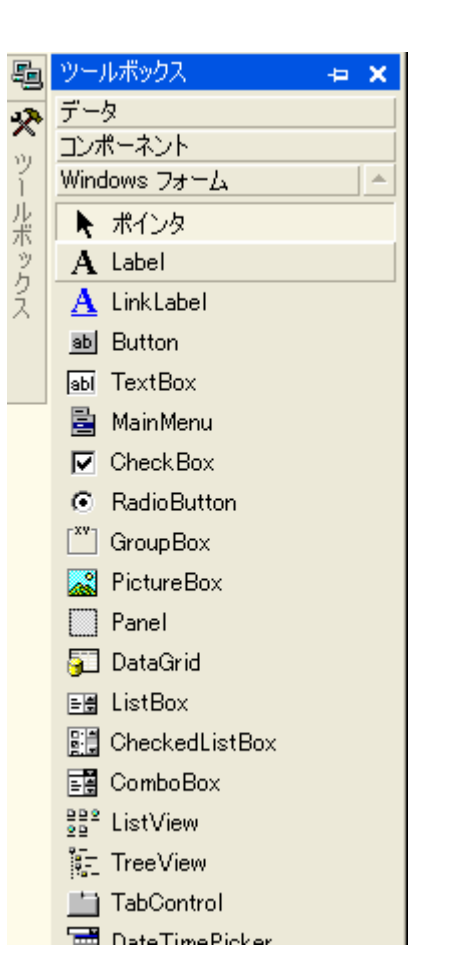

# **IS TextEditor** E ៉ា 囗 ł. TextBox1**D**TextBox1 Ö

# (Name)

# EditTextBox

### — Multiline True にっぽり てんしゃ てんしゃ てんしゃ てんしゅう てんしゅう てんしゅう てんしゅう にんしゅう はんしゃ にんしゃ はんし

 $\bullet$ 

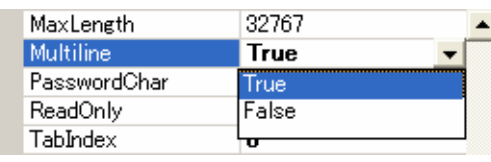

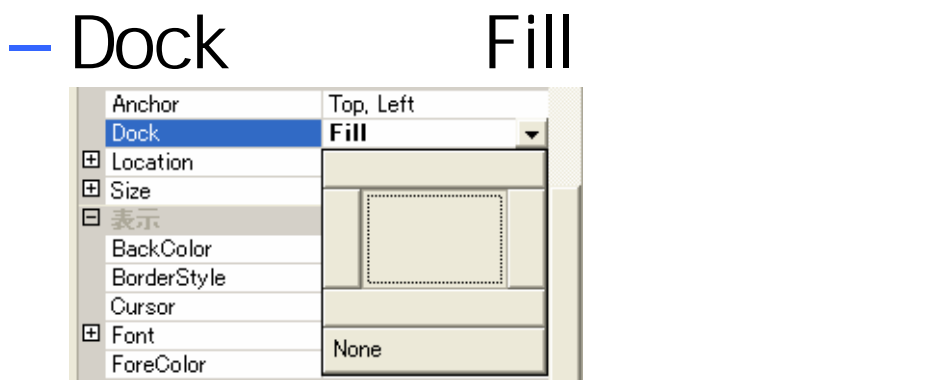

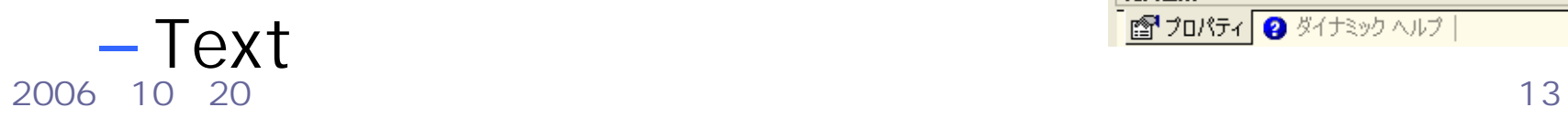

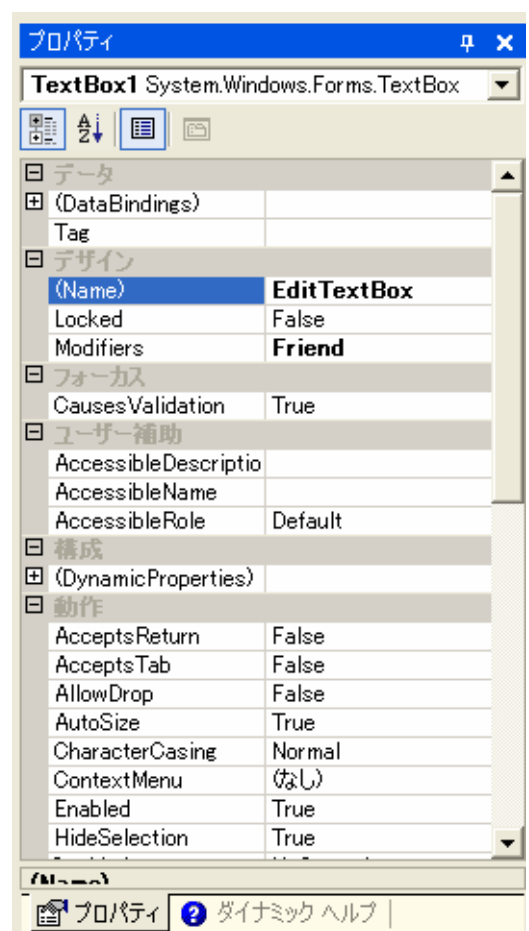

# • MainMenu

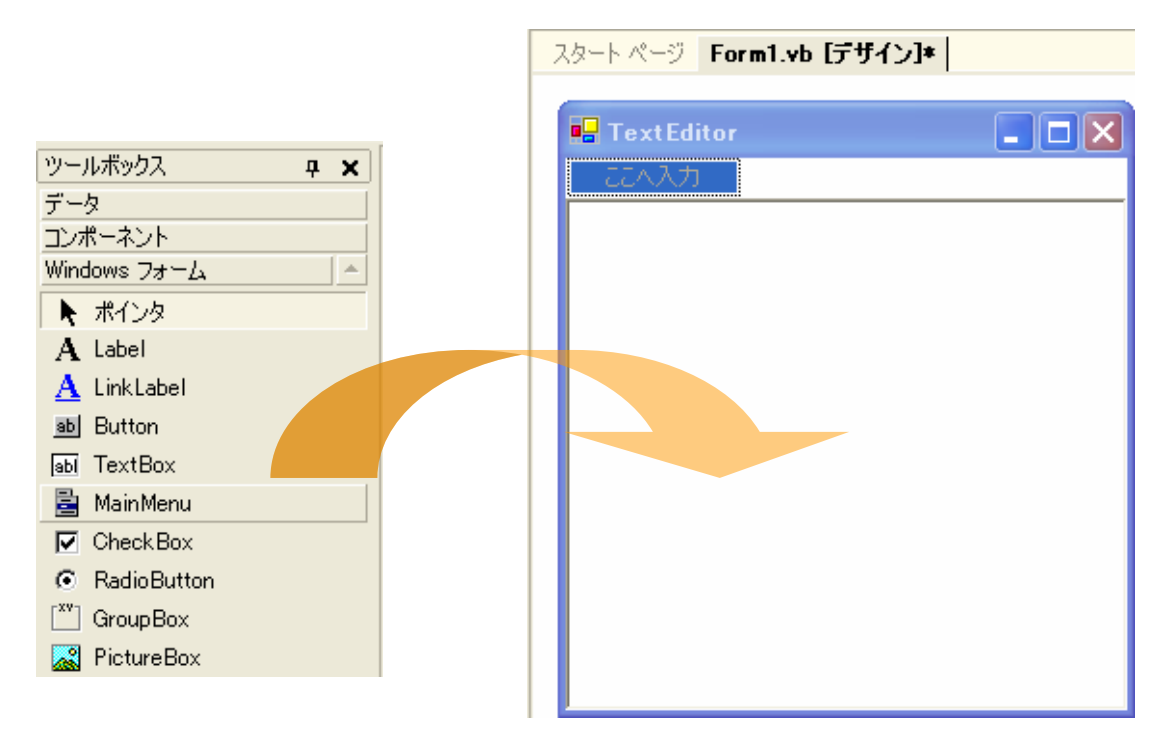

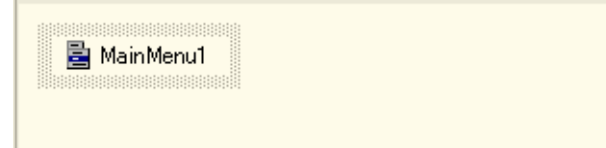

### 2006年10月20日 情報処理論 (応用) 14

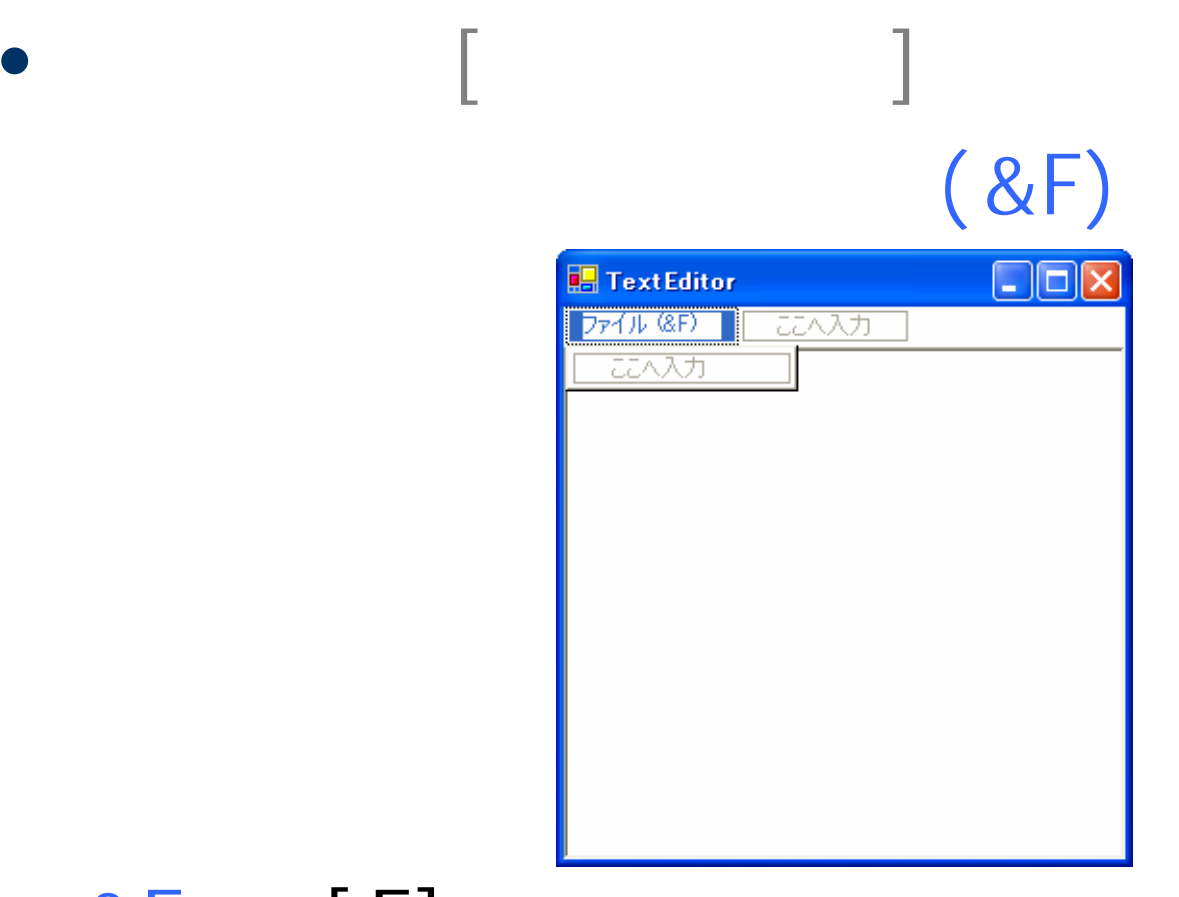

 $\pmb{\&}$ F  $[F]$   $[$ 

2006 10 20 15

 $\bullet$ 

### **Hart Committee**  (&N) **Hart Committee**  (&O) **Hart Committee**  (&S) **Hart Committee**  $(8A)$ **Hart Committee** -(&X)

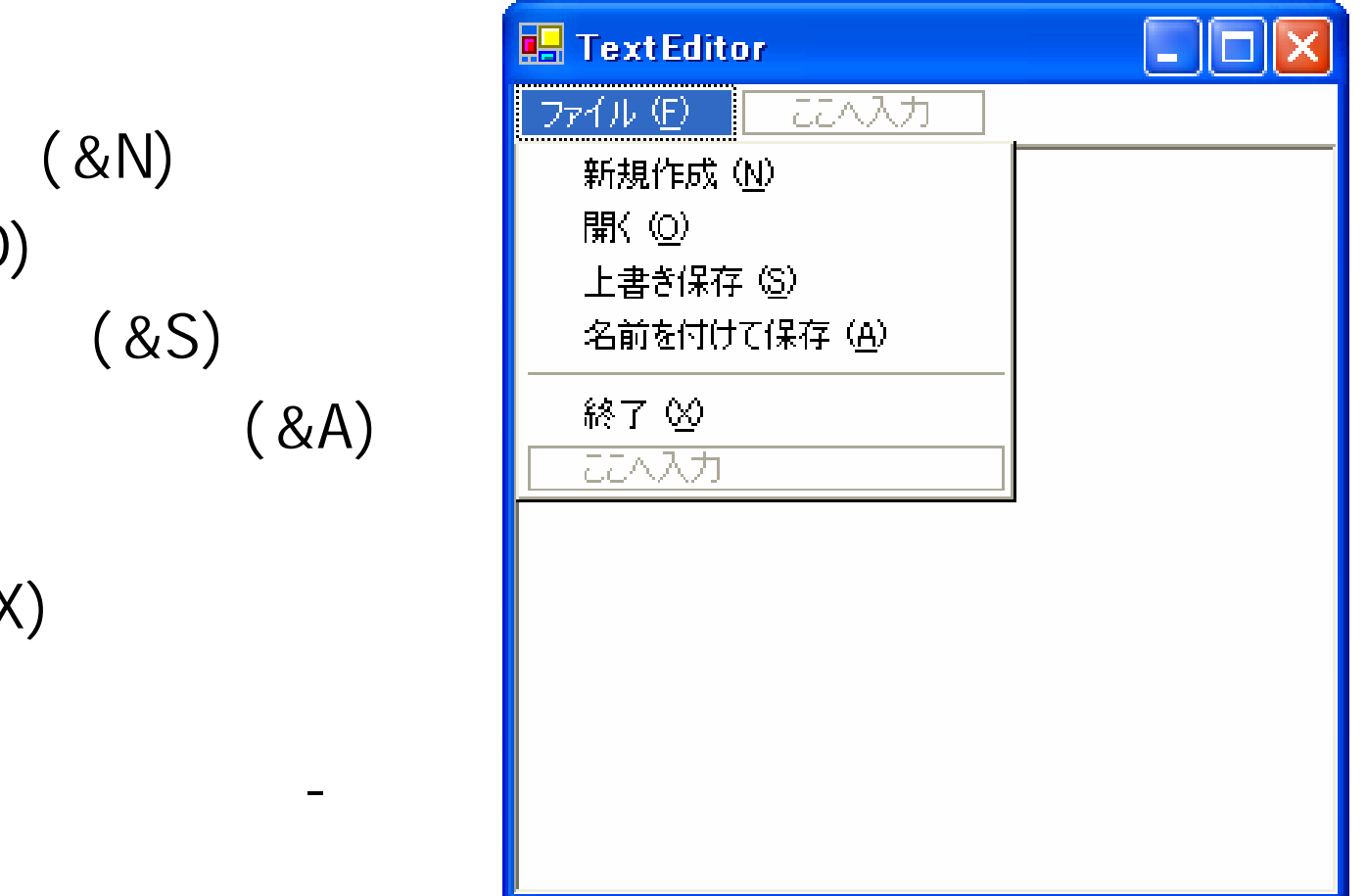

**Hart Committee** 

•

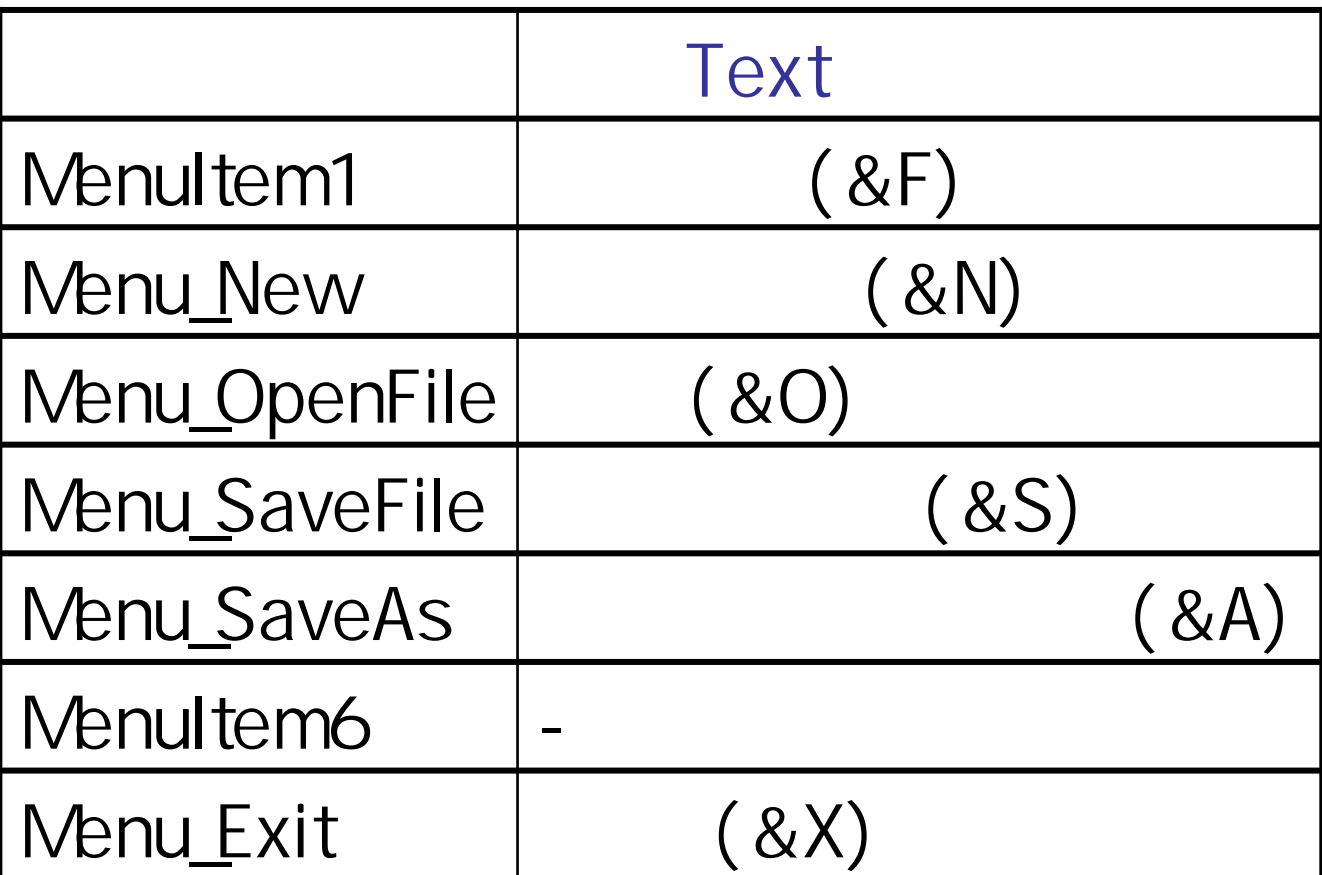

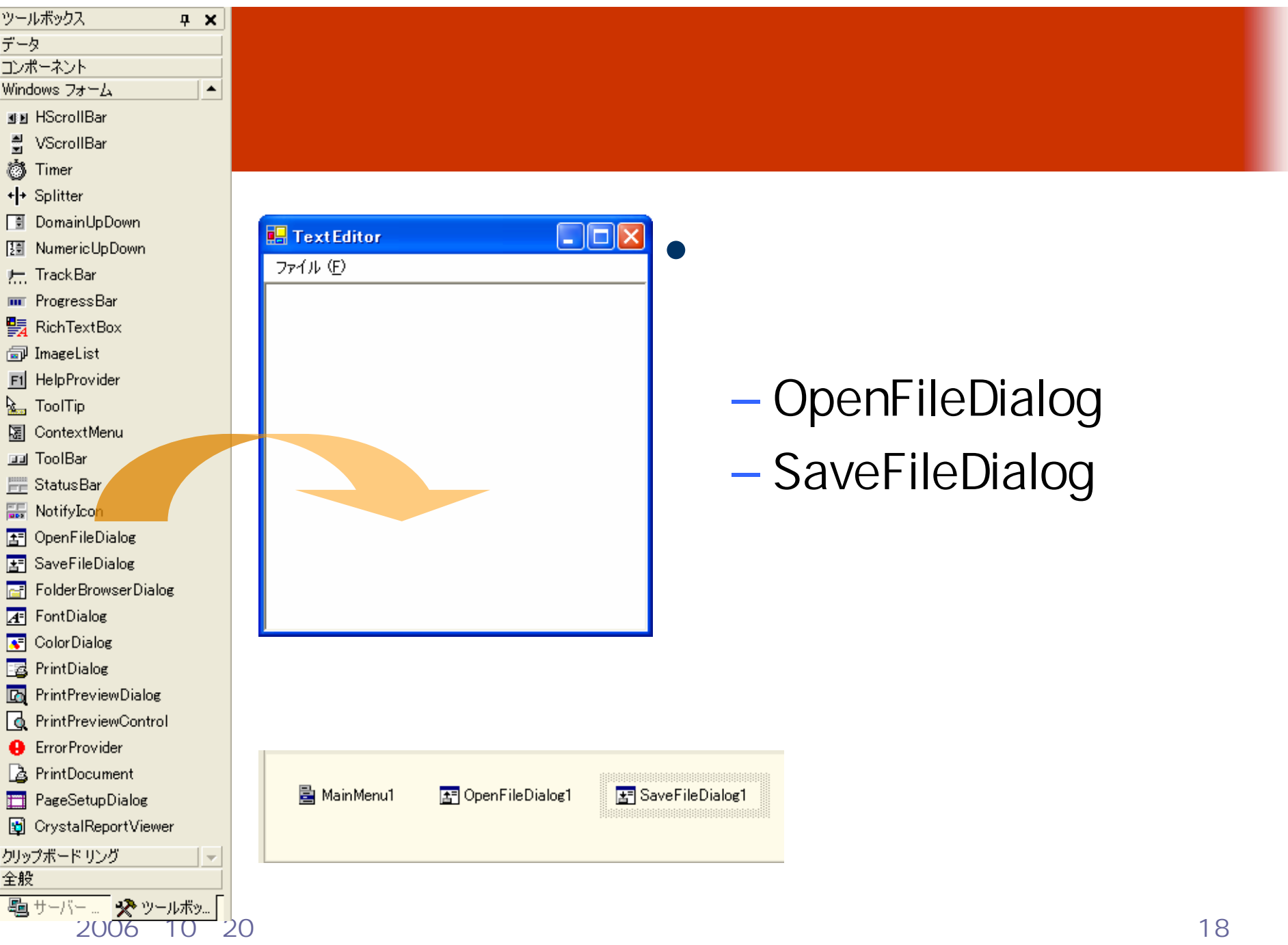

# EditTextBox.Text = ""

Windows フォーム デザイナで生成されたコード 伸

Private Sub Menu\_New\_Click(ByVal sender As System.Object, ByVal e As System.EventArgs) Handles Menu\_New.Click<br>EditTextBox.Text = "" End Sub

IĖ

```
Private Sub Menu_OpenFile_Click(ByVal sender As System.Object, ByVal e As System.EventArgs) Handles Menu_OpenFile.Click
    OpenFileDialog1.Filter = "テキスト文書 (*.txt)|*.txt|すべてのファイル|*.*"
    OpenFileDialog1.RestoreDirectory = True
    If OpenFileDialog1.ShowDialog20 \leq DialogResult.OK ThenDim sr As New System. IO.StreamReader(OpenFileDialog1.FileName)
        Edit TextBox.Fext = sr.ReadToEnd()sr.Close()
    End If
End Sub
```
•OpenFileDialog.Filter

```
\bullet• OpenFileDailog.Show()
```
**Hart Committee** 

**Lating Commercial** 

```
Private Sub Menu_SaveFile_Click(ByVal sender As System.Object, ByVal e As System.EventArgs) Handles Menu_SaveFile.Click<br>If SaveFileDialog1.FileName <> "" Then
         Dim sr As New System. IO.StreamWriter(SaveFileDialog1.FileName)
         sr.Write(EditTextBox.Text)
         sr.Close()
    Else
         Menu SaveAs Click(sender, e)
     End If
End Sub
```
• SaveFileDialog.FileName

```
\bullet sr.Write(EditTextBox)
```
### $\bullet$ • Menu\_SaveAs\_Click(sender, e)

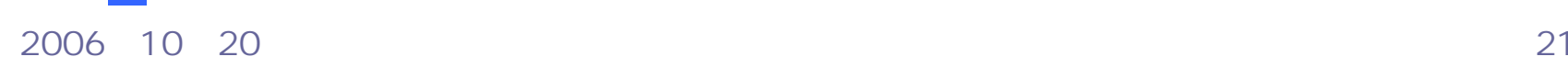

**Hart Committee** 

**Lating Commercial** 

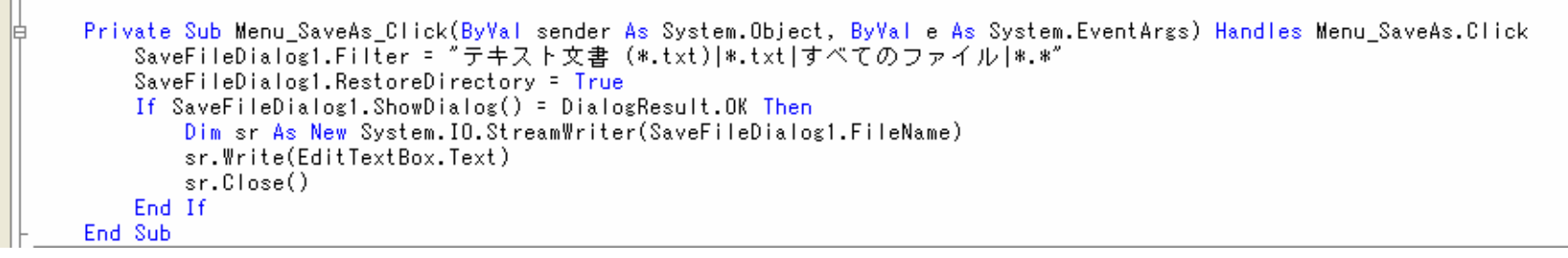

- SaveFileDialog1.RestoreDirectory
- $\bullet$ • SaveFileDialog1.Show()

**Hart Committee** 

**Lating Commercial** 

Private Sub Menu\_Exit\_Click(ByVal sender As System.Object, ByVal e As System.EventArgs) Handles Menu\_Exit.Click<br>Me.Dispose() End Sub End Class

- MainMenu
- OpenFileDialog
- SaveFileDialog

 $\bullet$ 

 $\mathbf{r}$  ,  $\mathbf{r}$  ,  $\mathbf{r}$ 

2006 10 20